# User & Group Authentication

Intermediate Systems Administration Decal George Wu Slides prepared by Joshua Kwan

### Last time…

- Filesystem hierarchy in UNIX: /dev, /usr, /bin, /sbin, etc.
- Regular files, directories, links, device files, named pipes
- The difference hard links and symbolic links
- Why file extensions don't matter … that much

### Input/Output Channels

- Three input/output channels in Unix
	- stdin (Standard Input): by default, the keyboard. Use  $\lt$  and  $\mid$  to modify this behavior
	- stdout (Standard Output): by default, your terminal screen. Use > to modify
	- stderr (Standard Error): by default, also your terminal screen. Use 2> to modify
- wget used stderr to print its progress bar. Why?

### A couple more hints...

- Changing shell: ssh update; you can change your default shell to /bin/bash.
- Searching in man pages: forward slash "/", followed by the term. Term may not contain a slash unless you escape it with backslashes:
	- –searching for "bah": "/bah"
	- –searching for "/proc/self": "/\/proc\/self"

## Today

- Learn about file, user, group permissions
- When you log in to a UNIX machine, how is your password checked?
- Special types of permissions: sticky bit, setgid, setuid
- sudo Administrative permission control with ACLs

### Owners, Groups, Permissions

• In UNIX, every file associated with a user ID and a group ID: Date modified

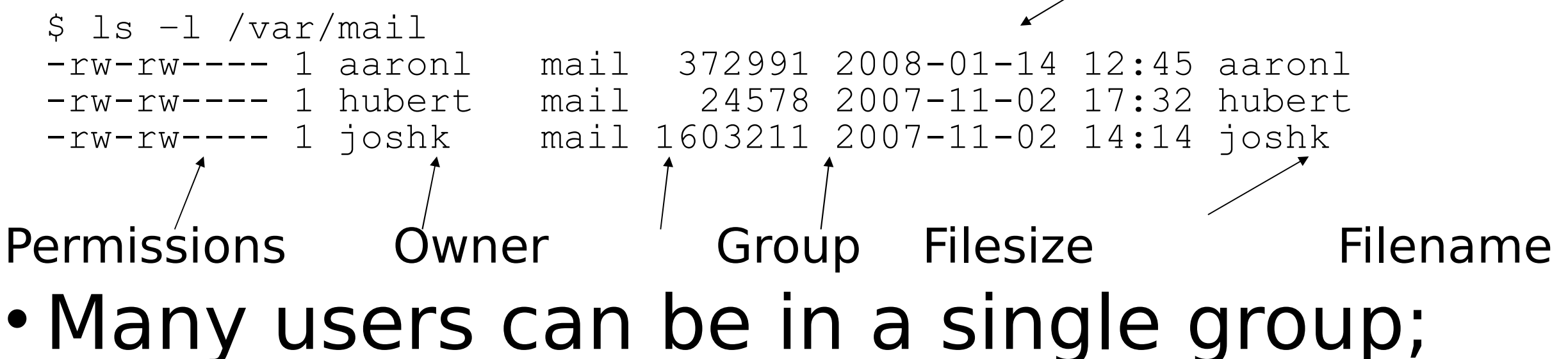

- one user can be in many groups.
- Here, aaron1 can read/write his mail file, and members of group mail also can

### Owners, Groups, Permissions

- Utilities that help you do this stuff!
	- –chmod Change the permissions on a file.
	- –chown Change the owner of a file.
	- –chgrp Change the group association of a file.
- Remember, you can set permissions individually for each set of users: the owner, group, or everyone else.

### Owners, Groups, Permissions

- 3 types of file permissions:
	- –Read: the ability to read the content of the file.
	- –Write: the ability to modify the file.
	- –Execute: the file can be run as a program.
- New permissions:
	- –Sticky bit: All files created in dir. will have GID of dir.
	- –Setuid: Executables run as user who owns the file (setuid root: anyone can run this, and run as root.)
	- –Setgid: Executables run as group associated with file. (setgid games: useful for saving high scores, why?)

### User and Group Information

- How is all of this data stored?
- Three files…
	- –/etc/passwd: Stores user name, user ID, and personal information. (World readable)
	- –/etc/shadow: Contains mapping from user name to password (Only readable/writable by root)
	- –/etc/group: Contains group names, group IDs, and members of the group (World readable)
- Use getent tool to look things up in these files

### Examples

### • A passwd entry

joshk:x:1000:1000:Joshua Kwan,208,,:/home/joshk:/bin/zsh

username uid primary gid my name room # etc. home directory login shell

#### • A shadow entry

joshk:\$1\$/SWUUnPr\$lx2ILBmkfsd61dTbMi.lQ.:13037:0:99999:7:::

username encrypted password (MD5 hash) lots of "days since…"

• A group entry wheel:x:500:wjm, joshk

name password gid members

### Network Authentication

- Many UNIX systems use the passwd/group/shadow method of authentication
- NIS: Network Information Service
- LDAP: Lightweight Directory Access Protocol
- Using a system called PAM (Pluggable Authentication Modules), you can use anything for authentication

–fingerprints, SecurID token, iButton...

### Diversion (Cool Stuff)

- Remember the sevenlayer OSI model
- Intent: Each layer uses layer below it to provide service to layer above it
- If you replace a low layer properly, you get all the rest for free!

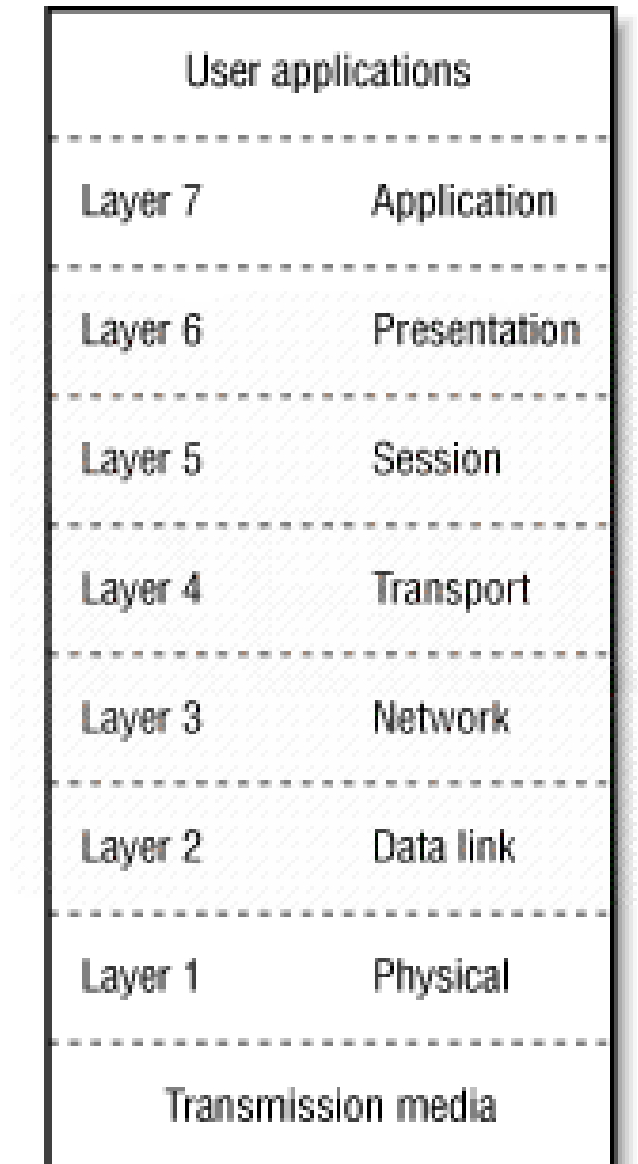

### IP over Avian Carrier

- RFC 1149 look it up! (When was it written?)
- Carrier pigeons replace layer 1 – physical medium
- Some crazy Norwegians tried it out in 2001!

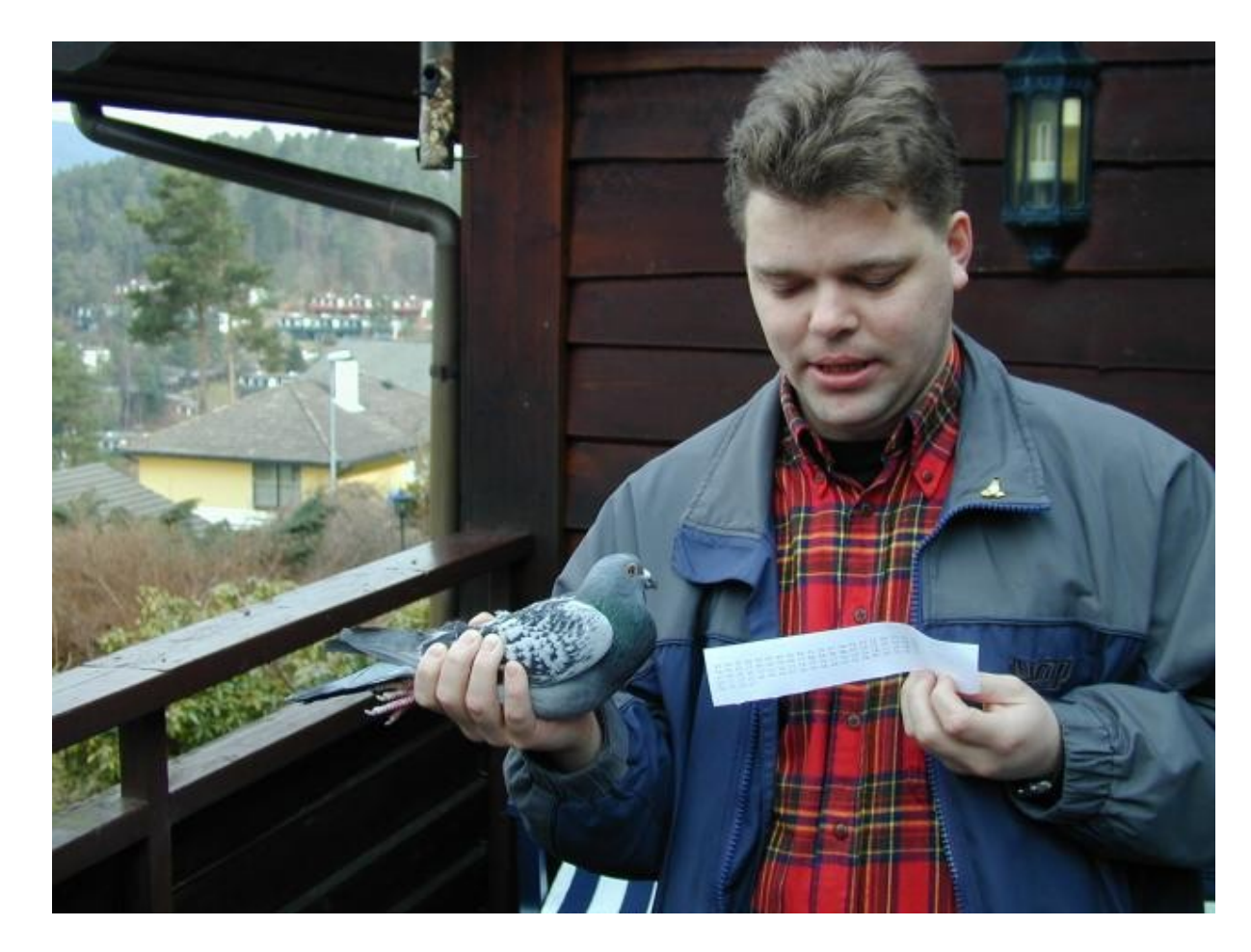

### IP over Avian Carrier

#### • Results of the experiment:

vegard@gyversalen:~\$ ping -i 900 10.0.3.1

PING 10.0.3.1 (10.0.3.1): 56 data bytes

64 bytes from 10.0.3.1: icmp\_seq=0 ttl=255 time=**6165731.1 ms**

64 bytes from 10.0.3.1: icmp\_seq=4 ttl=255 time=**3211900.8 ms**

64 bytes from 10.0.3.1: icmp\_seq=2 ttl=255 time=**5124922.8 ms**

64 bytes from 10.0.3.1: icmp\_seq=1 ttl=255 time=**6388671.9 ms**  $---$  10.0.3.1 ping statistics  $---$ 

9 packets transmitted, 4 packets received, **55% packet loss**  $round-trip min/avg/max = 3211900.8/5222806.6/6388671.9 ms$ 

### Administrivia

- Try not to miss lectures without letting me know!
- All of you who are enrolled should have account forms by now. If not, bug me.
- The registration process on your class accounts should work now.

### "sudo"- Fine Grained Admin Control

- sudo: tool for letting normal users run certain things as root
- Like an ACL for privileged commands
- Managed with the "visudo" command

# User privilege specification  $root$   $ALL = (ALL)$   $ALL$  (root may use all commands – duh) %wheel ALL=(ALL) ALL (all in group wheel also may do everything)

 $w$  *M*  $ALL = /usr/sbin/apache2ct1$  (wm may only use apache2ctl)